## **Setup a Section for a Virtual SC Program Course**

For students taking a course to complete graduation requirements through the Office of Virtual Education, the appropriate information must be completed for the virtual instructor so that your school will receive credit for highly qualified instructors as a part of the federal reports requiring these data.

1. The school should assign a teacher at the base school to be the principal for each section offered at VirtualSC. Within each school students participating in the Virtual SC Program should be enrolled in the designated section.

2. Enter the course code information in the Edit Section of PowerSchool. Enter the the teacher of record at the brick-and-mortar school; select this name in the "Teacher" field's drop-down list. (For consistency across the state, do not enter the VirtualSC class teacher as the teacher of record at the brick-and-mortar school because this can create problems in certain district payroll systems.)

**Edit Section** 

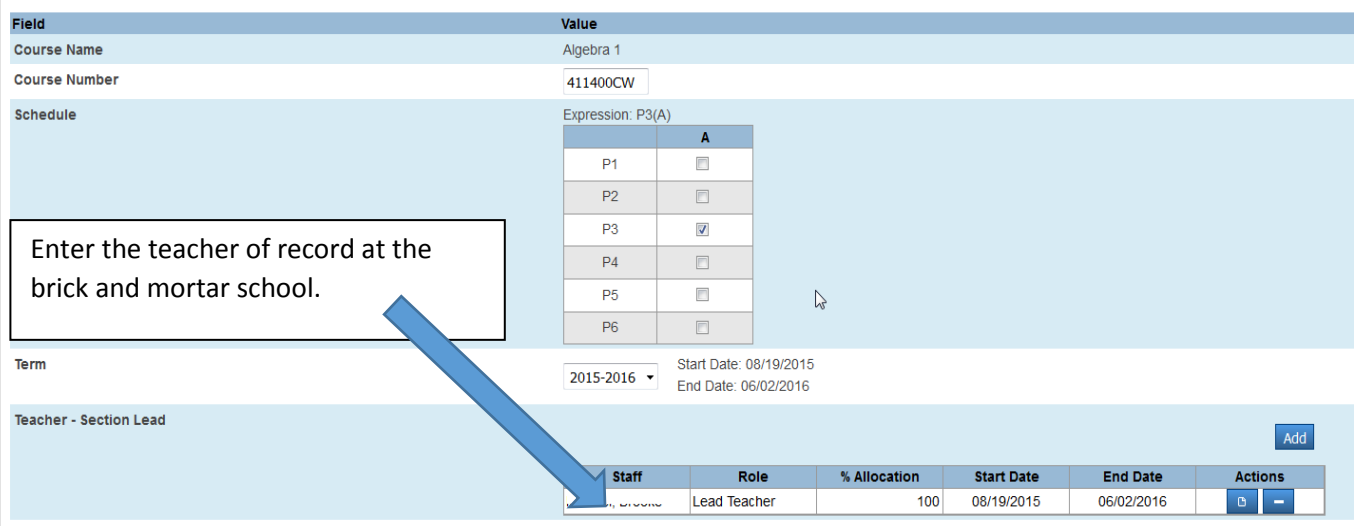

- 3. Instruction type should be *B – SC Virtual School Program* 
	- instructional types for classes that are instructor led, online in-state, online out-of-state, distance learning , or SC Virtual Program as provided through Virtual Education.
	- single gender

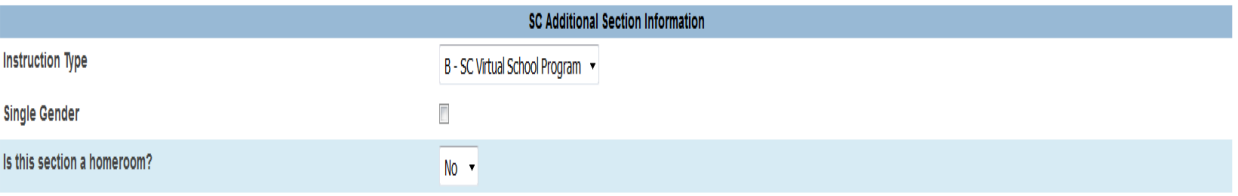

4. Enter the VSP Teacher Name and Certificate Number into the appropriate fields (shown below). Email the district Technology Service department to attain the VSP teachers Certification. If you need the VSP SSN you will have to contact Katina Montgomery (803-734-0016; [kmontgomery@ed.sc.gov\)](mailto:kmontgomery@ed.sc.gov) at the SC Department of Education.

- VSP (Virtual School Program) teacher name -- last, first, middle initial
- VSP Certificate Number
- VSP SSN: This field IS NO LONGER REQUIRED UNLESS the VSP Certificate Number is not available. Once the VSP Certificate Number is entered and verified for accuracy, then remove the VSP SSN data value from this field.

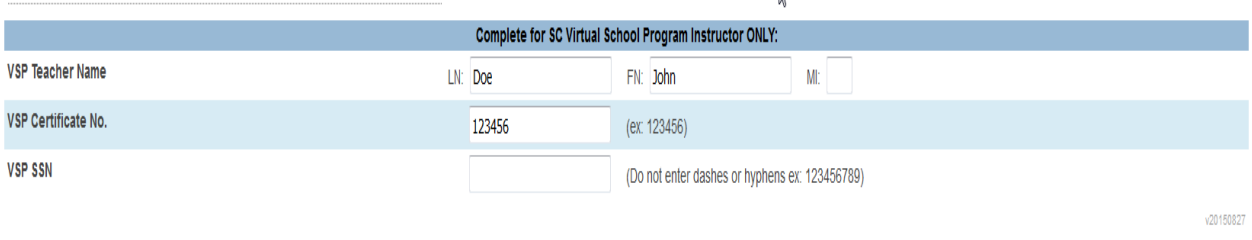

Civil Rights Data Collection (CRDC)

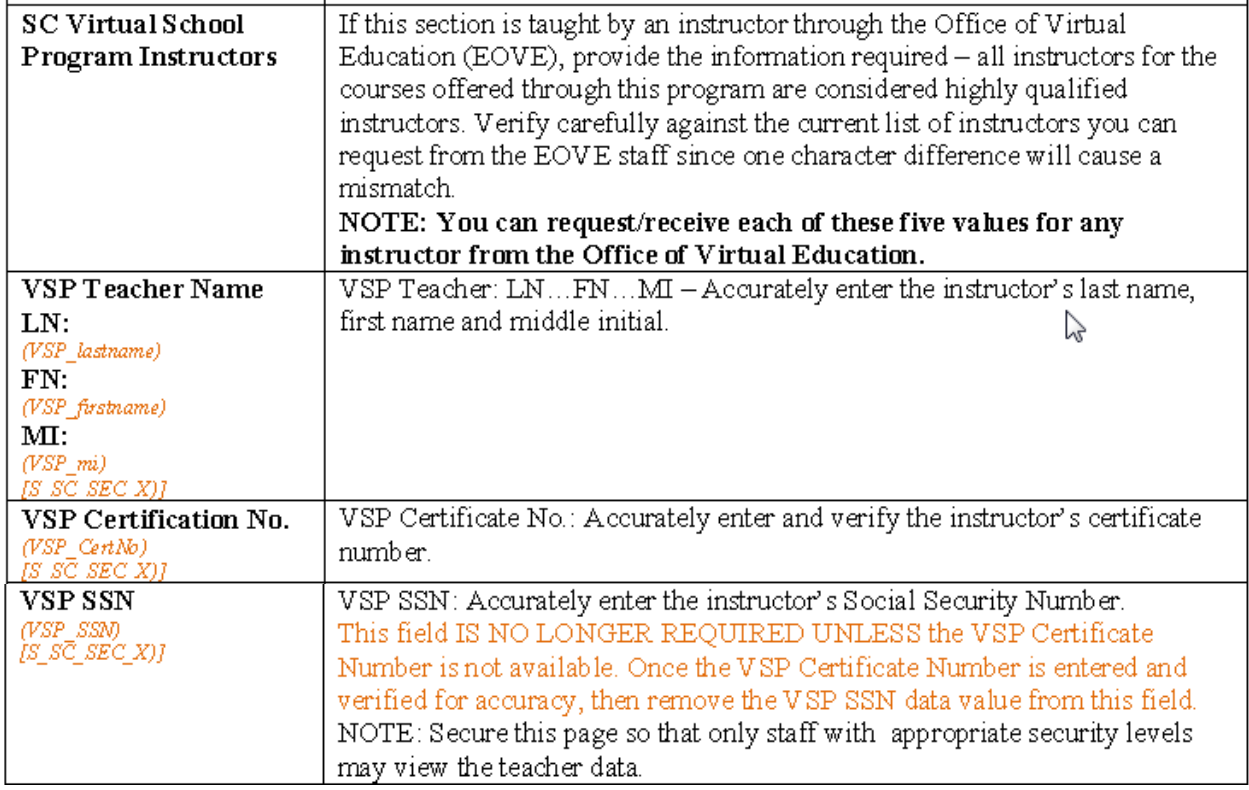

5. All students listed for this section will be flagged as students enrolled in VirtualSC.